# UTILISATION DE LOGICIELS DE SIMULATION ET MODELISATION

# 1. Utilisation du logiciel populus

Ce programme, développé par l'Université du Minnesota (*<http://www.cbs.umn.edu/research/resources/populus>*) propose une grande diversité de simulations de dynamique des populations.

Prise en main du logiciel : voir la fiche tutorielle.

Le Petit koudou (*Tragelaphus imberbis*) est une antilope qui vit essentiellement en Afrique de l'Est. **1.1.** Soit une population d'effectif initial  $N_0 = 10$  koudous, dont le taux d'accroissement maximal est  $r_{\text{max}}$  = 0.26 par an.

**Au bout de combien de temps sera atteinte la charge maximale du milieu K = 100 koudous ? Comment varie r au cours de cet intervalle ?**

**1.2.** Au bout de ce temps, on envisage de doubler la superficie du parc. On suppose que les deux parties du parc (l'ancienne et la nouvelle) sont identiques.

**Pendant combien de temps, peut-on prévoir que la population de gnous va pouvoir continuer à augmenter ?**

**1.3**. Le projet d'extension du parc se réalise mais il s'accompagne de son ouverture aux chasseurs de trophée, ce qui fait augmenter d'un tiers le taux de mortalité, qui était initialement de 0,27. **Comment évolue l'effectif des koudous ?**

**1.4.** Un groupe de chasseurs décide de faire un barbecue un soir de grand vent, ce qui déclenche un gigantesque incendie.

**Quel est l'effectif prévisible de la population de koudous 50 ans après cet incendie ? On supposera que la chasse est désormais interdite dans ce parc.**

# 2. Utilisation du logiciel popG

Ce programme, développé par l'Université de Washington, (<http://evolution.gs.washington.edu/popgen/popg.html>) simule l'évolution d'une population allogame en prenant en compte un gène à deux allèles. Les valeurs sélectives des 3 génotypes, les taux de mutation, de migration, l'effectif de la population et la durée du suivi sont fixées par l'utilisateur. Vous l'utiliserez pour rendre plus concrets les effets des différentes forces évolutives sur une population.

## **2.1 PRISE EN MAIN DU LOGICIEL**

Voir la fiche tutorielle.

## **2.2 EFFETS DE LA DÉRIVE GÉNÉTIQUE**

- Mettre en évidence ce processus, par exemple, en simulant l'expérience de Buri.

- Montrer que le polymorphisme reste globalement maintenu à l'échelle de l'espèce.

- Étudier l'influence de la fréquence initiale d'un allèle dans la population, d'une part, de l'effectif de la population d'autre part, sur le temps nécessaire pour que cet allèle soit fixé (ou éliminé) par la dérive génétique.

## **2.3 EFFETS DE LA SÉLECTION NATURELLE**

a) Quantifier l'impact de la sélection naturelle sur les fréquences alléliques, dans le cas d'une population infinie de phalène des bouleaux dont la couleur est spécifiée par un gène à deux allèles c et C.

➢ les homozygotes récessifs (notés cc) sont de couleur blanche (*typica*)

➢ les hétérozygotes (Cc) et les homozygotes (CC) sont mélaniques (*carbonaria)*.

Dans la population au début de son suivi, on donne les fréquences alléliques p et q, respectivement de l'allèle C et de l'allèle c : p= 0,615 et q = 0,385.

Une étude sur le terrain a permis de déterminer les valeurs sélectives relatives suivantes : pour la forme *carbonaria* :  $w_{\text{Carbo}} = 1$  ;

pour la forme  $typica$  :  $w_{\text{twic}} = 0.4$ .

b) Rechercher les conséquences d'une valeur sélective fréquence dépendante. Par exemple : pour la forme *carbonaria* :  $w_{\text{Carbo}} = 1$  quand f (c) > 0,05 et  $w_{\text{Carbo}} = 0.9$  quand f (c) < 0,05 pour la forme *typica* :  $w_{\text{typic}} = 0.4$  quand f (c) > 0.05 et  $w_{\text{typic}} = 0.6$  quand f (c) < 0.05.

#### **2.5 EFFETS DES MIGRATIONS**

Sans sélection ni mutation, déterminer le taux de migration qui permet d'homogénéiser l'évolution des différentes populations.

Quel est l'effet de l'effectif des populations sur ce taux ?

# 3. Utilisation de libmol

## **3.1 Étude moléculaire d'un mode d'action d'un tanin : la montbrétine A**

La montbrétine A est un tanin produit par certaines plantes. L'alpha-amylase est une enzyme digestive produite chez de nombreux animaux par le pancréas et les glandes salivaires qui permet l'hydrolyse de polymères glucidiques comme l'amidon.

- Ouvrir le logiciel de visualisation moléculaire Libmol : <https://libmol.org/>
- Rechercher dans la Protein Data Bank fichier 4W93 représentant l'alpha-amylase pancréatique humaine et la montbrétine A ; l'ouvrir.
- Exploiter les données de la modélisation moléculaire 4W93 afin de remplir le tableau suivant.:

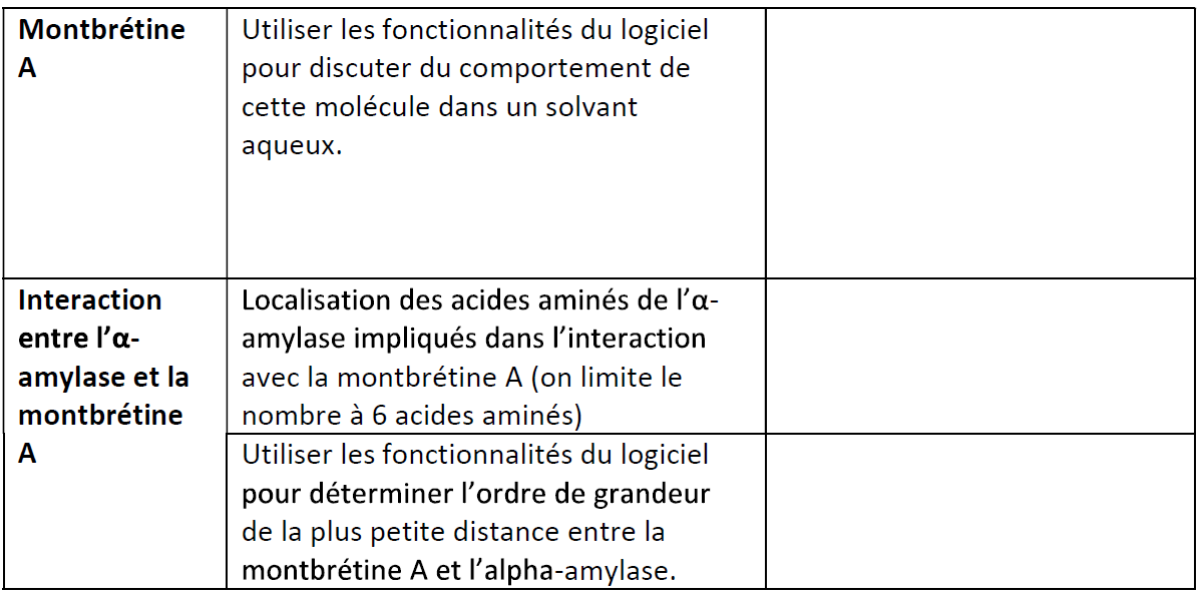

• En vous appuyant sur l'analyse précédente dégager l'avantage évolutif de la plante à synthétiser des tanins.

## **3.2 Etude d'un récepteur à l'acétylcholine**

Chez certains gastéropodes, on a identifié une molécule soluble, dite neuromodulatrice, AchBP qui est libérée dans la fente synaptique où elle se lie aux molécules d'acétylcholine avant leur fixation sur les récepteurs nicotiniques. Elles modifient ainsi le message nerveux. Cette molécule est un bon modèle pour l'étude du fonctionnement du récepteur nicotinique.

- Ouvrir le logiciel de visualisation moléculaire Libmol : <https://libmol.org/>
- Dans la librairie de molécules, rechercher le complexe entre l'acétylcholine et son récepteur et faites-le afficher.

*À l'aide des fonctionnalités du logiciel déterminer le nombre de sous unités du récepteur, et le nombre de molécules d'acétylcholine fixées par ce récepteur*.

• Préciser l'effet de la fixation de l'acétylcholine à l'AchBP.

L'activation du récepteur nicotinique de l'acétylcholine est associée à modification de la position entre deux acides aminés de chaque chaîne protéique, une cystéine (CYS) et un tryptophane (TRP).

• Dans la librairie de molécules, rechercher le récepteur nicotinique et faites-le afficher.

*À l'aide des fonctionnalités du logiciel déterminer quantifier la modification de position* 

*relative de ces deux acides aminés, suite à la fixation de l'acétyl-choline sur son récepteur.* Références des acides aminés à repérer :

- récepteur nicotinique sans acétylcholine : CYS 192 et TRP 149 ;

- complexe récepteur - acétylcholine : CYS 188 et TRP 145

# **3.3 Analyse d'une anomalie génétique du développement du membre : la**

## **polydactylie**

La polydactylie, marquée par la possession d'un ou de plusieurs doigts supplémentaires, est une anomalie morphologique relativement fréquente chez les vertébrés pentadactyles.

❖ *Le modèle murin de polydactylie*

L'étude de la polydactylie chez la souris (modèle murin) a permis de préciser qu'au cours du développement du bourgeon du membre chez l'embryon de souris polydactyle, le gène *Sonic hedgehog* (*Shh*) s'exprime non seulement dans la région postérieure du bourgeon mais aussi dans la région antérieure.

On dispose des séquences du gène *Shh* et d'un locus de contrôle (*ZRS*) pour une lignée de souris non polydactyles (WT) ou polydactyles (HX)

- Ouvrir le logiciel Geniegen2 <https://www.pedagogie.ac-nice.fr/svt/productions/geniegen2/> puis le fichier SHH-ZRS-Mus.edi.
- À l'aide des fonctionnalités du logiciel, préciser la cause de l'expression ectopique du gène *Shh* chez les souris polydactyles.
	- ❖ *La polydactylie humaine*

La famille dont l'arbre généalogique est représenté sur la figure 1 présente des individus polydactyles.

On a séquencé les allèles *Shh* et *ZRS* des individus polydactyles et des individus non polydactyles (fichier PolydactylieFamille1.edi) ; on dispose aussi de séquences humaines de référence pour ces locus (ficher SHH-ZRS-humains.edi).

• Le modèle murin de polydactylie peut-il expliquer l'origine de la polydactylie dans cette famille ? Vous n'avez droit qu'à 3 comparaisons de séquences.

**Figure 1. Arbre généalogique d'une famille présentant des cas de polydactylie (sujets en noir)** http://acces.ens-lyon.fr/acces/thematiques/evolution/accompagnement-pedagogique/accompagnement-au-lycee/terminale-2012/diversification-genetique-des-etres-vivants/genes-du-developpement-et-evolution-morphologique/polydactylie

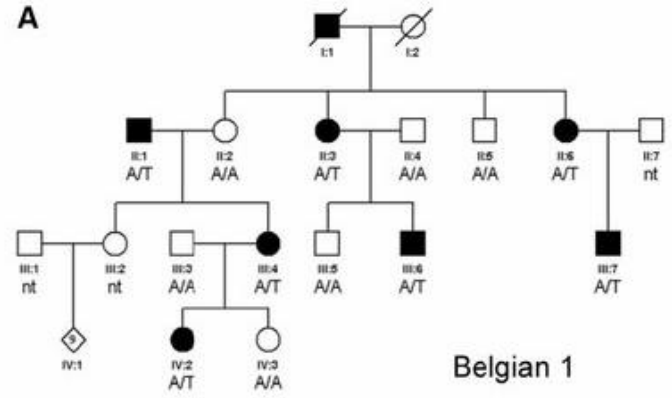